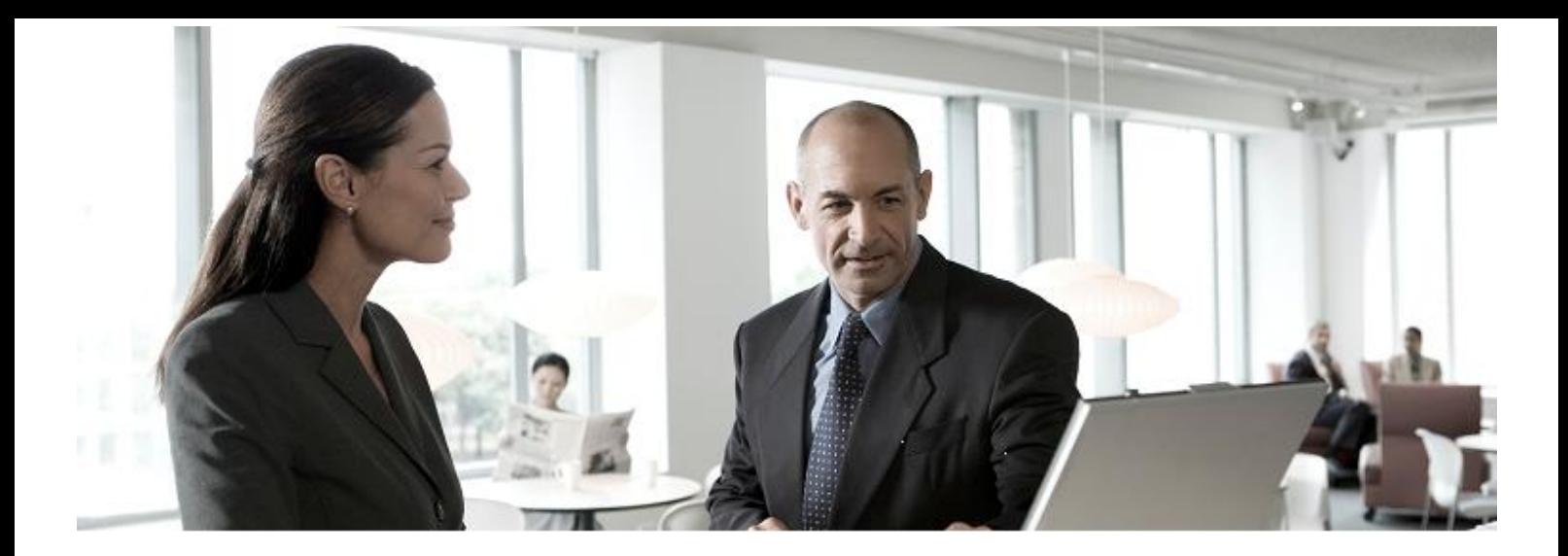

# How Security Rights are migrated between 3.x and 4.0.3 **Whitepaper** SAP® [BusinessObjects Web Intelligence]

#### **Components**

- SAP® BusinessObjects Web Intelligence 4.0.3
- SAP<sup>®</sup> BusinessObjects Web Intelligence Rich Client 4.0.3

#### Target Audience

- SAP Consultants
- **SAP Hardware Partners**
- SAP Customers: Administrators, Report Creators, Document migrators

RTC Document Version 0.01 March 2012

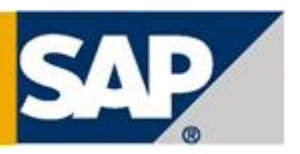

THE BEST-RUN BUSINESSES RUN SAP

SAP AG Neurottstraße 16 69190 Walldorf Germany T +49/18 05/34 34 24 F +49/18 05/34 34 20 www.sap.com

© 2012 SAP AG. All rights reserved.

No part of this publication may be reproduced or transmitted in any form or for any purpose without the express permission of SAP AG. The information contained herein may be changed without prior notice.

Some software products marketed by SAP AG and its distributors contain proprietary software components of other software vendors.

Microsoft, Windows, Excel, Outlook, and PowerPoint are registered trademarks of Microsoft Corporation.

IBM, DB2, DB2 Universal Database, System i, System i5, System p, System p5, System x, System z, System z10, System z9, z10, z9, iSeries, pSeries, xSeries, zSeries, eServer, z/VM, z/OS, i5/OS, S/390, OS/390, OS/400, AS/400, S/390 Parallel Enterprise Server, PowerVM, Power Architecture, POWER6+, POWER6, POWER5+, POWER5, POWER, OpenPower, PowerPC, BatchPipes, BladeCenter, System Storage, GPFS, HACMP, RETAIN, DB2 Connect, RACF, Redbooks, OS/2, Parallel Sysplex, MVS/ESA, AIX, Intelligent Miner, WebSphere, Netfinity, Tivoli and Informix are trademarks or registered trademarks of IBM Corporation.

Linux is the registered trademark of Linus Torvalds in the U.S. and other countries.

Adobe, the Adobe logo, Acrobat, PostScript, and Reader are either trademarks or registered trademarks of Adobe Systems Incorporated in the United States and/or other countries.

Oracle is a registered trademark of Oracle Corporation.

UNIX, X/Open, OSF/1, and Motif are registered trademarks of the Open Group.

Citrix, ICA, Program Neighborhood, MetaFrame, WinFrame, VideoFrame, and MultiWin are trademarks or registered trademarks of Citrix Systems, Inc.

HTML, XML, XHTML and W3C are trademarks or registered trademarks of W3C®, World Wide Web Consortium, Massachusetts Institute of Technology.

SAP, R/3, xApps, xApp, SAP NetWeaver, Duet, PartnerEdge, ByDesign, SAP Business ByDesign, and other SAP products and services mentioned herein as well as their respective logos are trademarks or registered trademarks of SAP AG in Germany and in several other countries all over the world. All other product and service names mentioned are the trademarks of their respective companies. Data contained in this document serves informational purposes only. National product specifications may vary.

These materials are subject to change without notice. These materials are provided by SAP AG and its affiliated companies ("SAP Group") for informational purposes only, without representation or warranty of any kind, and SAP Group shall not be liable for errors or omissions with respect to the materials. The only warranties for SAP Group products and services are those that are set forth in the express warranty statements accompanying such products and services, if any. Nothing herein should be construed as constituting an additional warranty.

#### **Disclaimer**

Some components of this product are based on Java™. Any code change in these components may cause unpredictable and severe malfunctions and is therefore expressively prohibited, as is any decompilation of these components.

Any Java™ Source Code delivered with this product is only to be used by SAP's Support Services and may not be modified or altered in any way.

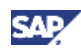

## **Contents**

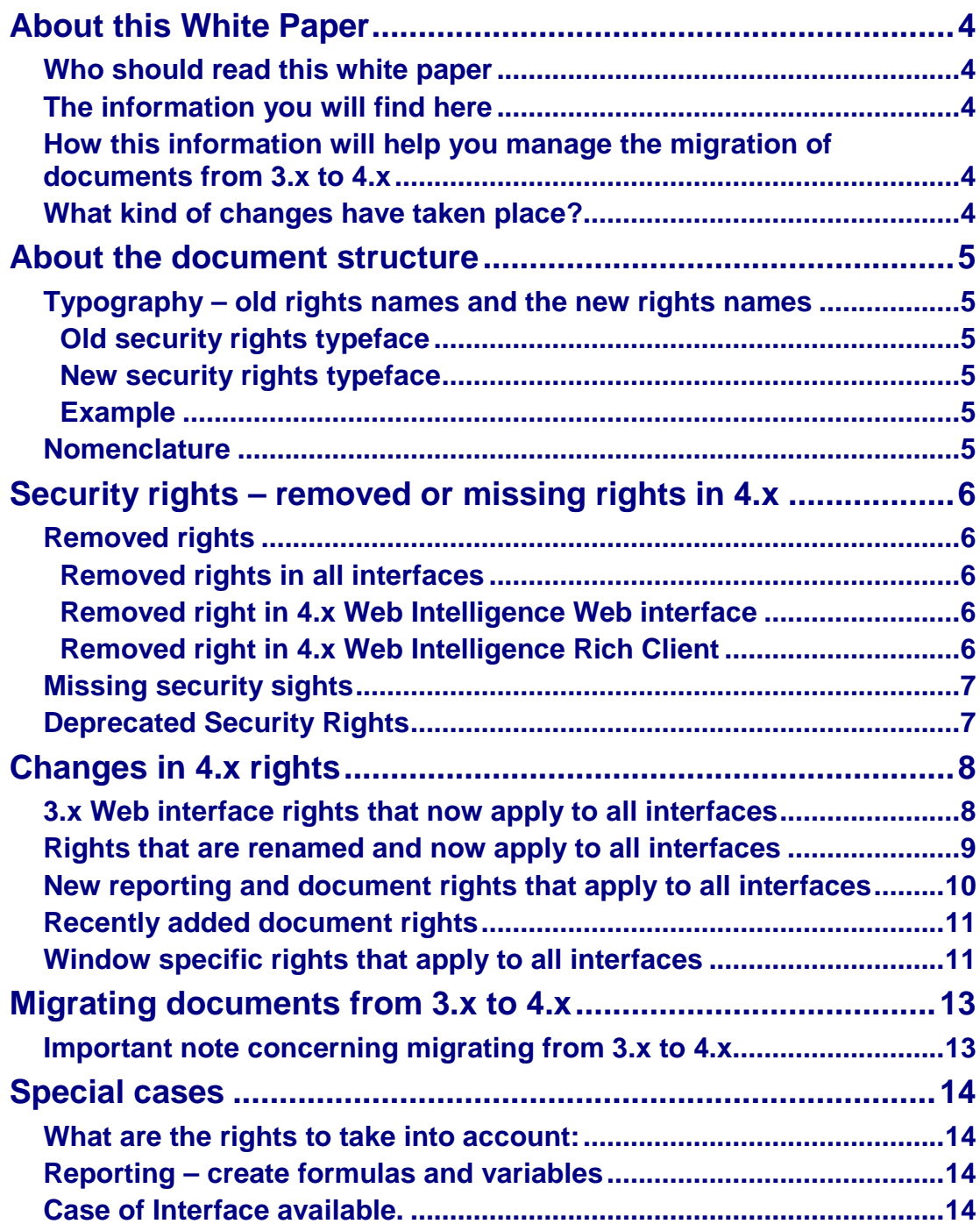

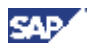

# <span id="page-3-0"></span>**About this White Paper**

This document provides an overview of the changes made to security settings for Web Intelligence and Web Intelligence Rich Client version 4.x.

#### <span id="page-3-1"></span>*Who should read this white paper*

SAP BusinessObjects administrators and report creators.

### <span id="page-3-2"></span>*The information you will find here*

This document describes security settings as they correspond to the new interface and functions. The structure of the interface has been redesigned and security settings rationalized in certain cases. This means that some 3.x security settings are not directly compatible with hte new interface or new documents. Where equivalents exist, these are used. Thsis document describes new, deprecated and changed security settings.

#### <span id="page-3-3"></span>*How this information will help you manage the migration of documents from 3.x to 4.x*

This document will guide you in the changes you might need to make when migrating reports and documents from 3.x to 4.x. Certain rights have been renamed, others are unaffected, and some rights are not supported in 4.x, and will reqiure unsetting before resaving and migrating those reports.

#### <span id="page-3-4"></span>*What kind of changes have taken place?*

- Some rights no longer exist in 4.x due to the redesign of the interface. For example, the toolbar could be disabled (not visible) in 3.x. In 4.x, the toolbar is replaced by toolboxes that are always visible, but specific functions are disabled depending on the logged user's rights.
- Certain rights in the CMC are not located in the same place. Refer to the Administrators Guide for more information.

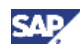

# <span id="page-4-0"></span>**About the document structure**

### <span id="page-4-1"></span>*Typography – old rights names and the new rights names*

#### <span id="page-4-2"></span>**Old security rights typeface**

Throughout this document, the style of old security rights names is in italics, as follows: *View SQL.* 

#### <span id="page-4-3"></span>**New security rights typeface**

Throughout this document, the style of new security rights names is in italics, underlined, as follows: *Query Script – Enable Viewing.* 

#### <span id="page-4-4"></span>**Example**

*View SQL* is now called *Query Script – Enable Viewing*

### <span id="page-4-5"></span>*Nomenclature*

For ease of reading, throughout this document, the three interfaces of Web Intelligence are referred to as:

- The **Rich Internet Application** interface. The Web Intelligance Rich Internet Application interface has also been referred to in the past as the 'Applet', or the 'Java applet' in the past.
- The **Web** interface. The Web Intelligence Web interface has also been referred to in the past as the 'DHTML interface' in the past.
- The **Rich Cient** interface. The Web Intelligence Rich Client interface is a desktop application and has also been referred to as the , Desktop application' in the past.

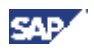

# <span id="page-5-0"></span>**Security rights – removed or missing rights in 4.x**

### <span id="page-5-1"></span>*Removed rights*

#### <span id="page-5-2"></span>**Removed rights in all interfaces**

Modes are enabled, all tools and panels are visible, but their use depends on the actual user's rights. Removed from all clients:

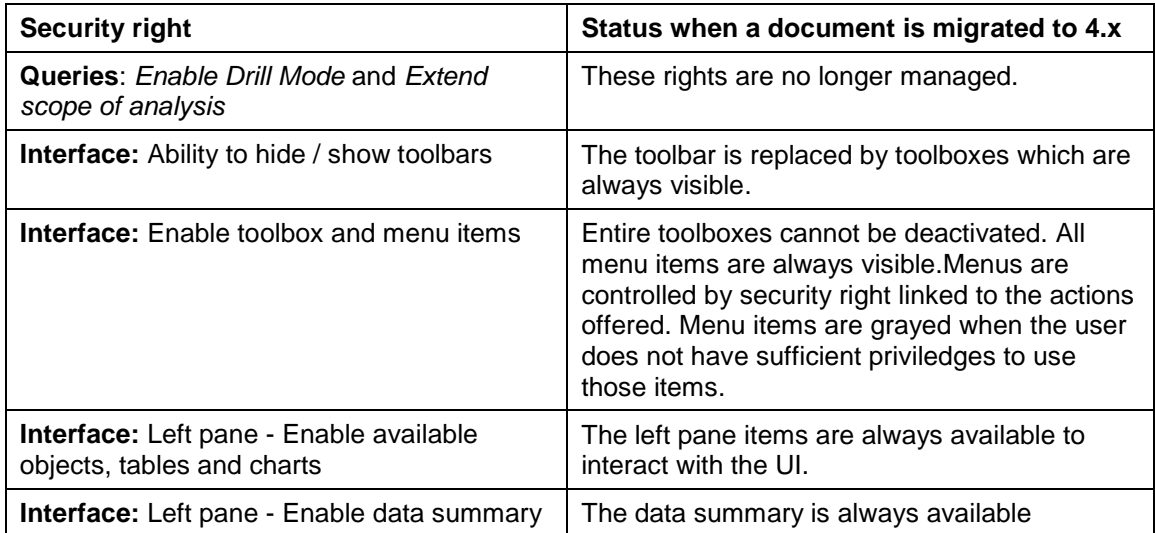

#### <span id="page-5-3"></span>**Removed right in 4.x Web Intelligence Web interface**

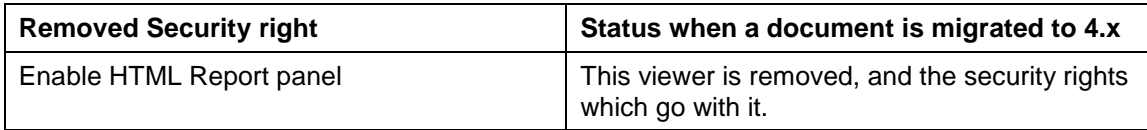

#### <span id="page-5-4"></span>**Removed right in 4.x Web Intelligence Rich Client**

The following application-level specific rights are no longer applied in 4.x

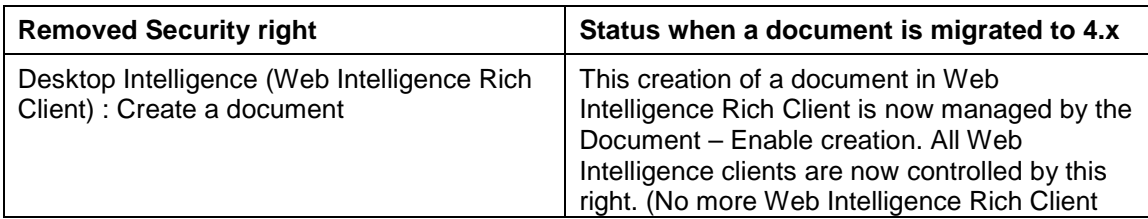

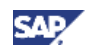

specific rights)

### <span id="page-6-0"></span>*Missing application security sights*

- Import from BI On Demand
- Export to BI On Demand

These rights were added to XI3 SP4, but without notice. They are not included in 4.0.3.

Note: If either of these rights were used in your 3.x environment then you will need to check the security attached to your users resulting from Migration.

**We advise to not migrate from XI3.4 or later to BI 4.0.3.x or a previous release.**

**The Migration from XI3.4 to BI4 should be done on version 4.0.4 or a later release**

#### <span id="page-6-1"></span>*Deprecated Security Rights*

• Interfaces - enable web query panel: This right is available in BI 4.0.3, but will not be available in later releases. **Note that in BI4.0.x this right has no effect.**

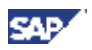

# <span id="page-7-0"></span>**Changes in 4.x rights**

#### <span id="page-7-1"></span>*3.x Web interface rights that now apply to all interfaces*

These security rights were specific to Web Intelligence Web interface only ( DHTML interface) in 3.x, but now apply to all clients:

- Web Intelligence Rich Client
- Rich Internet Application interface
- Web interface

The security rights in the table below keep the same behavior but now apply to all clients. They have not been renamed.

- General edit 'My Preferences'
- General enable right-click menus
- Left pane enable document structure and filters
- Left pane enable document summary
- Reporting create and edit conditional formatting rules
- Reporting create and edit breaks
- Reporting create and edit predefined calculations
- Reporting create and edit report filters and consume input controls
- Reporting create and edit sorts
- Reporting insert and remove reports, tables, charts and cells

Note: Rights in BI 4.0 are not the same location in the CMC as they were for 3.x.

#### **How the new rights are applied for migrated documents**

*If in the previous release the user had acces to the Rich Internet Application, then the migration results in all rights "Enabled" in 4.x*

*Else if the specific right in the previous release was Enabled then it is Enabled in 4.x for all clients.*

*If in the previous release the user did not have acces to the Rich Internet Application, this right is disabled after migration.*

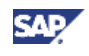

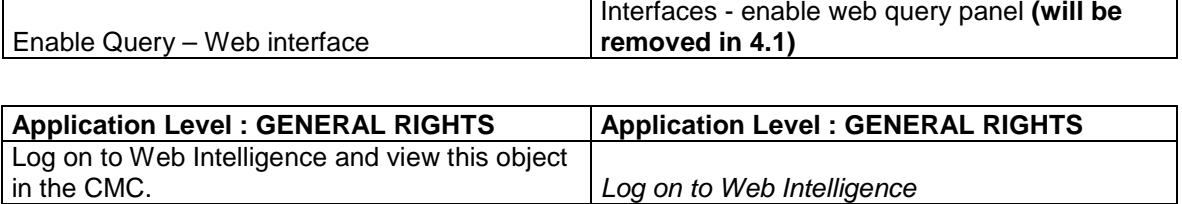

### <span id="page-8-0"></span>*Rights that are renamed and now apply to all interfaces*

The security rights in the table below have been renamed and now apply to all clients:

- Web Intelligence Rich Client
- Rich Internet Application interface
- Web interface

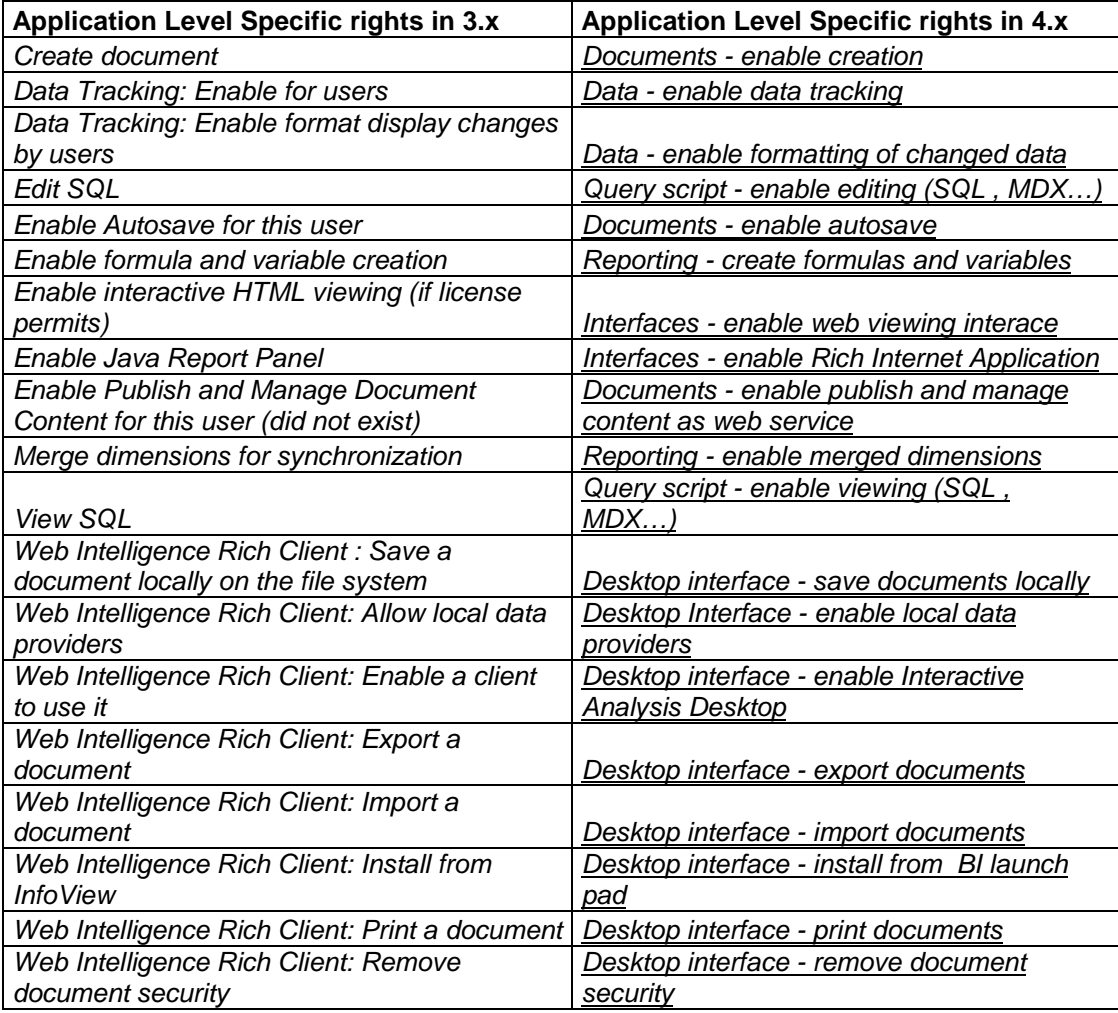

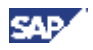

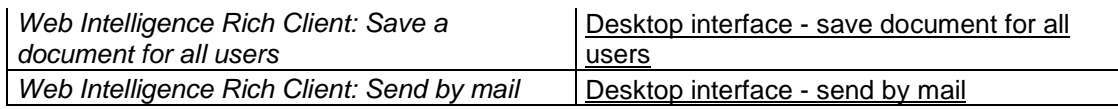

### <span id="page-9-0"></span>*New reporting and document rights that apply to all interfaces*

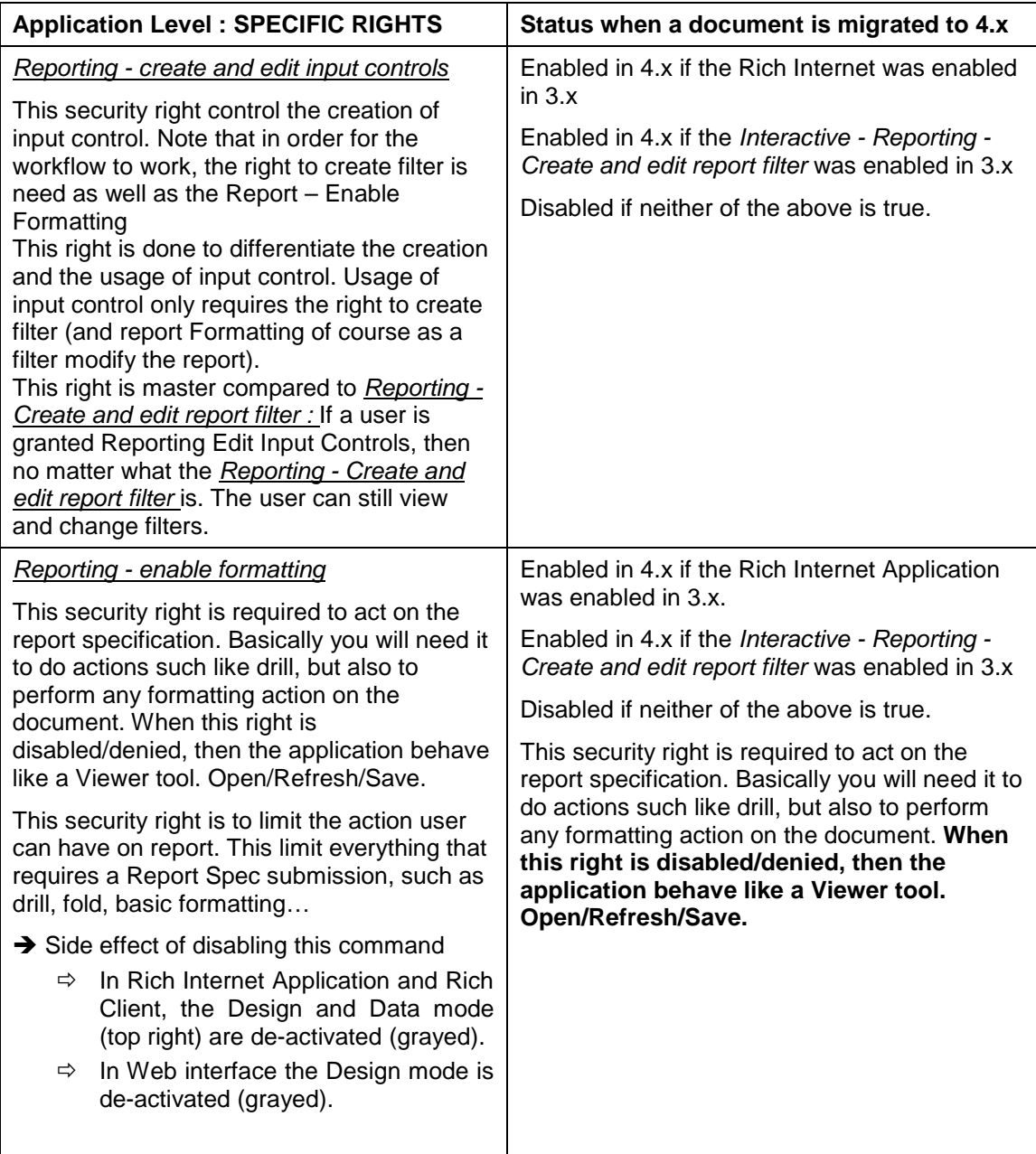

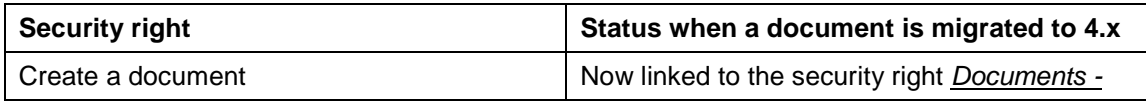

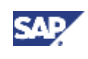

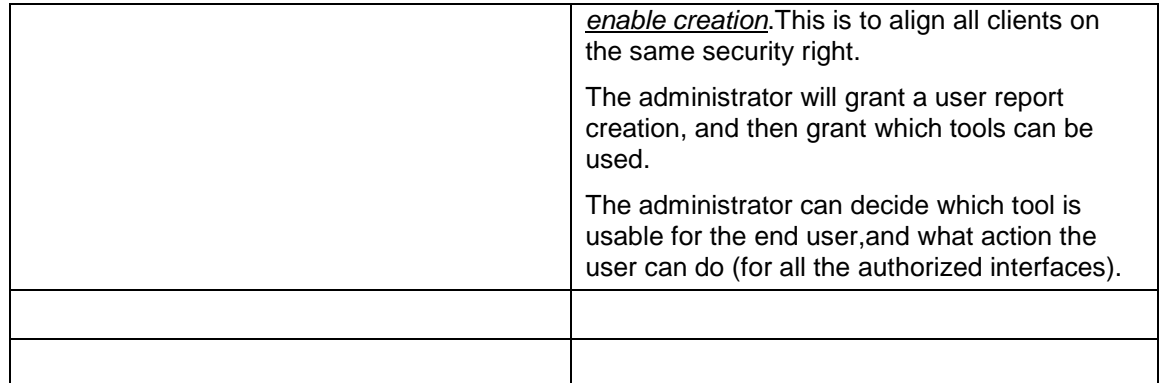

#### <span id="page-10-0"></span>*Recently added document rights*

- Enable publish and manage content as web service (since XI 3.0 SP2)
- Documents disable automatic refresh on open (Since XI 3.0 SP4). This security right is added to enforce the security offered to the admin. This is also following some Customers CER (GSA and Bottom Line Technologies). This security right will force any document opened by the user to be refreshed on open before the user can view it. Therefore the user will never see the data set contained in the report.

### <span id="page-10-1"></span>*Window specific rights that apply to all interfaces*

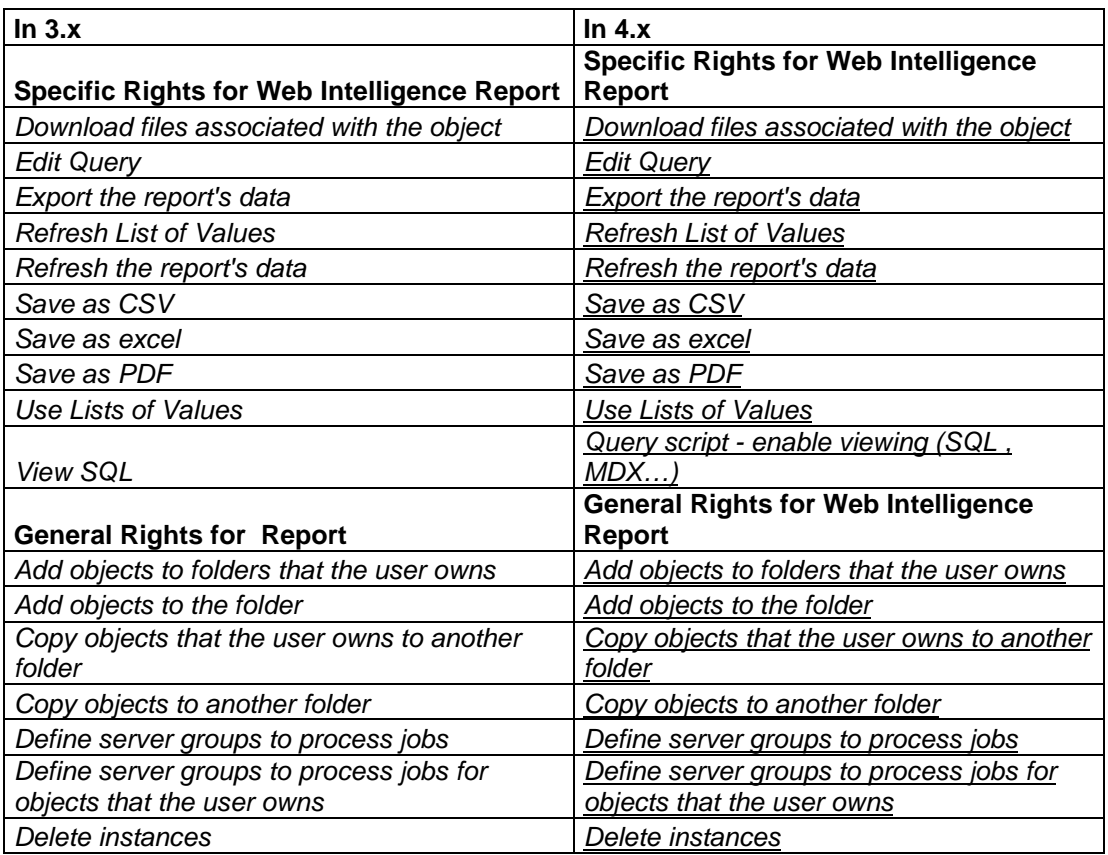

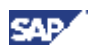

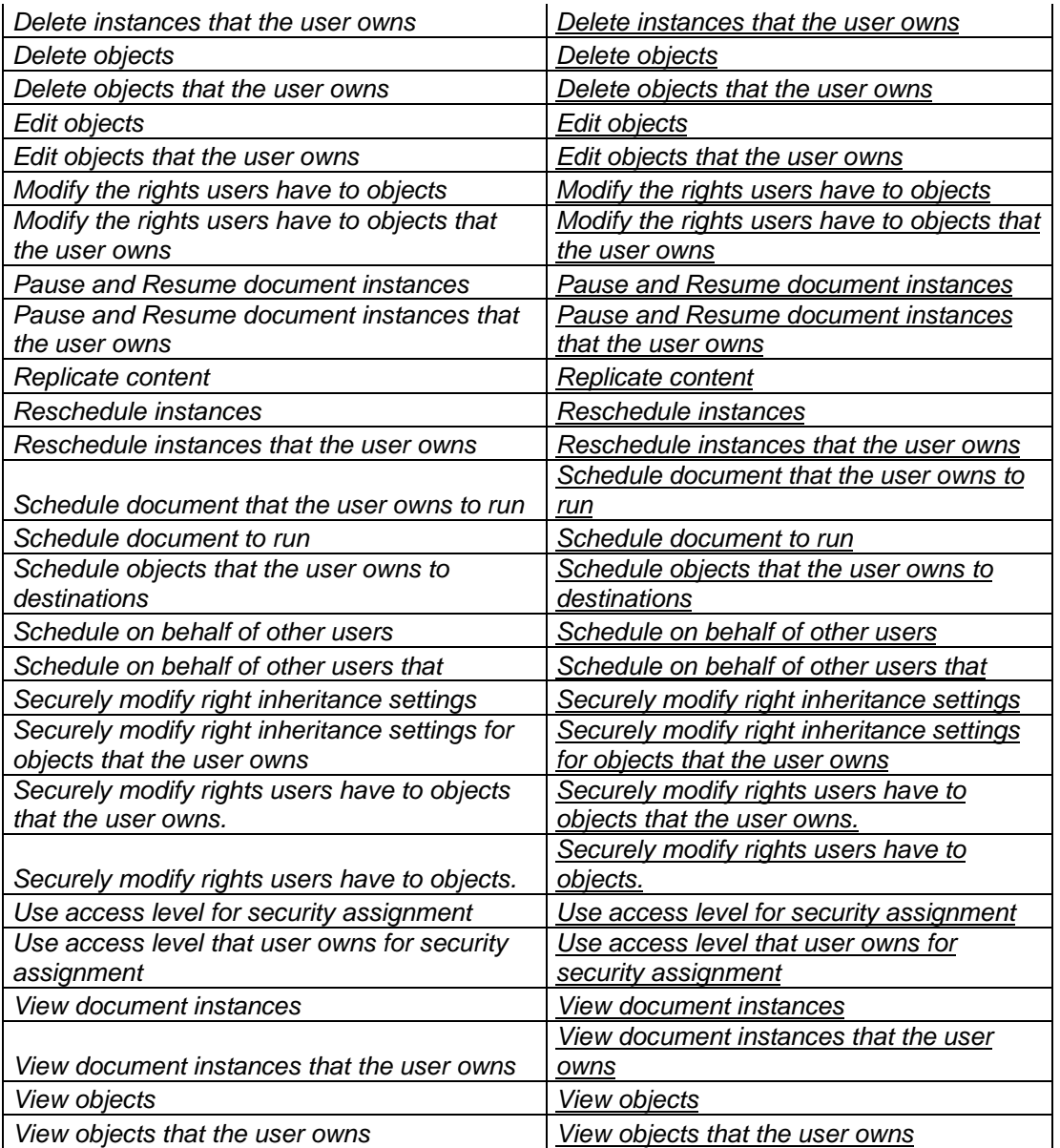

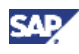

# <span id="page-12-0"></span>**Migrating documents from 3.x to 4.x**

Some rights no longer exist in 4.x due to the redesign of the interface For example, the toolbar could be disabled (not visible) in 3.x. In 4.x, the toolbar is replaced by toolboxes that are always visible, but specific functions are disabled depending on the logged user's rights.

#### <span id="page-12-1"></span>*Important note concerning migrating from 3.x to 4.x*

**Where the 3.x administrator has set the user's security with (Import/Export to/from BIOD) security settings**, **you must not migrate the security settings. You should remove these settings first and then migrate the users and test it in 4.0.3.x**

In XI3 SP4 the Import/Export to/from BIOD security properties were introduced. These rights are incompatible with 4.x. In this case, migrate Everything but security, and manually reassign security.

Migrate everything and check security. Potential risks are limited to : WebIDisableExportToBIOD collision with CreateEditInputControls WebIDisableImportFromBIOD collision with EditDocumentFormatting

Check the Create input control and Enable Document Formatting security rights for all users.

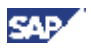

# <span id="page-13-0"></span>**Special cases**

#### <span id="page-13-1"></span>*What are the rights to take into account:*

- 1) Login to WebI (Application, general right)  $\rightarrow$  If not then no Web Intelligence in BI launch pad.
- 2) 3 rights on applet, WRC, html.
- 3) Document Enable Creation:

#### <span id="page-13-2"></span>*Reporting – create formulas and variables*

#### Case of "**Reporting - create formulas and variables**":

Loads of places to update in Viewers to ensure that we lock the use of formula language:

- Free Cell, Section and Block: Menu Edit Formula should not be available.
- Format Report Element Dialog box, should not be available
- Data Access / Data Objects: New Variable should not be available
- Alerters: Formula language in Alerters should not be available
- Formula Toolbar: should not be available
- Data Manager/New Variable: Should not be available.

**Exceptions: Hyperlink and Chart Dialog, can use the Formula Language, as this is not used to do BI but formatting only.**

#### <span id="page-13-3"></span>*Case of Interface available.*

In the CMC we can define which Interface the end user can use. The BI Launch Pad Preference page should only display (active) the Interface that the user has the right to use.

Same for Rich Internet Application Web Intelligence Rich Client.